# **Un'introduzione generale**

**Raphael Langerhorst Jost Schenck Traduzione italiana: Vincenzo Reale Traduzione della documentazione: Giovanni Bacci**

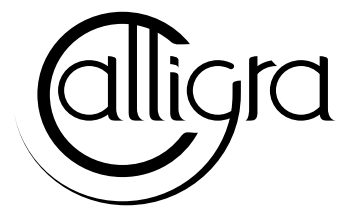

# **Indice**

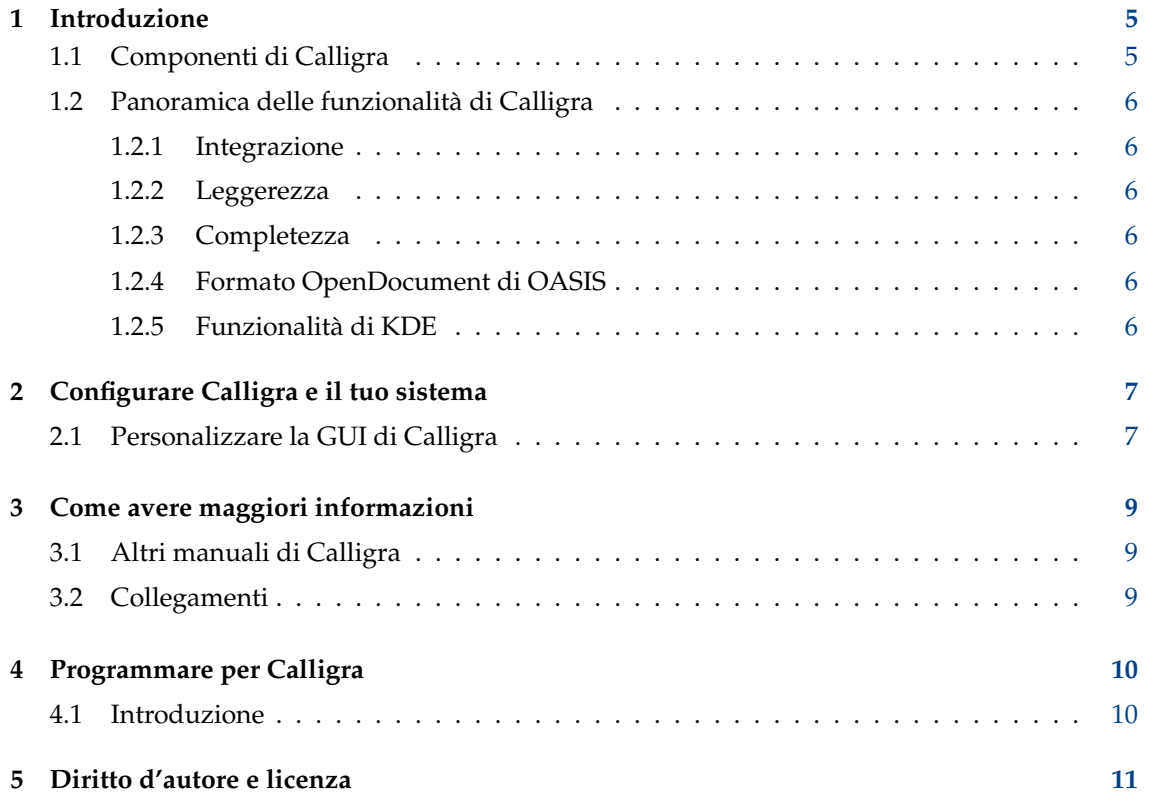

#### **Sommario**

Calligra è una suite per arte grafica e ufficio di KDE.

## <span id="page-4-0"></span>**Capitolo 1**

## **Introduzione**

### <span id="page-4-1"></span>**1.1 Componenti di Calligra**

#### IMPORTANTE

Controlla la presenza di versioni aggiornate di questo documento su [http://docs.kde.org](http://docs.kde.org/development/en/calligra/calligra/index.html)

Calligra è una suite integrata per l'ufficio per l'ambiente Desktop KDE. Calligra consiste attualmente dei seguenti componenti:

- Calligra Words (videoscrittura)
- Calligra Sheets (un foglio di calcolo)
- Calligra Stage (presentazioni su schermo e lucidi)
- Calligra Flow (diagrammi di flusso)
- Calligra Karbon (un'applicazione di disegno vettoriale)
- Calligra Plan (fogli di calcolo)

Dato che questi componenti sono basati sulla tecnologia Flake, i componenti di Calligra sono pensati per lavorare molto bene tra di loro. Ogni componente di Calligra può essere incluso in un altro documento di Calligra. Ad esempio, puoi inserire una tabella che hai creato in Calligra Sheetsdirettamente in un documento Calligra Words. In questo modo si possono creare dei documenti complessi e articolati utilizzando Calligra.

Un meccanismo di estensioni facilita l'estensione delle funzionalità di Calligra. In alcuni componenti troverai molte estensioni, e puoi imparare a scriverle da te. C'è anche una sezione di questo manuale dedicata allo sviluppo di estensioni che ti dovrebbe spiegare le prime cose.

Questo manuale copre solo le funzionalità generali di Calligra, quelle che sono comuni alla maggior parte o a tutti i componenti della suite. Per informazioni dettagliate a proposito dei vari programmi, fai riferimento al manuale appropriato.

### <span id="page-5-0"></span>**1.2 Panoramica delle funzionalità di Calligra**

#### <span id="page-5-1"></span>**1.2.1 Integrazione**

Calligra fornisce un'infrastruttura su cui vengono montati tutti i componenti. Attraverso questa infrastruttura si ottiene un'elevata integrazione. È possibile sviluppare anche dei propri componenti, a loro volta integrabili.

### <span id="page-5-2"></span>**1.2.2 Leggerezza**

Sebbene offra così tanti componenti, Calligra è molto leggero, veloce e occupa poca memoria. Ciò è possibile anche perché Calligra si basa su KDE, che è già un'infrastruttura molto potente per le applicazioni.

Un obiettivo di Calligra è anche non sovraccaricare l'interfaccia utente con funzionalità raramente necessarie. Il risultato è un'interfaccia utente semplice e immediata, che ti permette di lavorare efficientemente.

La leggerezza può anche voler dire che a volte non troverai una funzionalità molto particolare che ti serve. In questo caso, puoi sempre aggiungere la funzionalità da te estendendo Calligra. Le funzionalità aggiuntive possono sempre essere rese disponibili con estensioni o script aggiuntivi, mantenendo Calligra leggero.

#### <span id="page-5-3"></span>**1.2.3 Completezza**

Calligra offre un'ampia gamma di componenti, comprensivi della maggior parte delle necessità domestiche e aziendali. Si possono sempre implementare funzionalità aggiuntive con script, estensioni o anche interi componenti basati sull'infrastruttura di Calligra.

### <span id="page-5-4"></span>**1.2.4 Formato OpenDocument di OASIS**

È di importanza capitale per qualsiasi suite di produttività aderire a degli standard, in particolare al livello del formato dei file per permettere lo scambio di documenti senza problemi con altre suite. Questo impedisce di trovarsi bloccati con un fornitore, che è particolarmente importante per le aziende ma anche per le singole persone.

Per questo motivo Calligra ha adottato il formato OpenDocument di OASIS come suo formato di file nativo.

### <span id="page-5-5"></span>**1.2.5 Funzionalità di KDE**

Siccome Calligra è costruito su KDE, tutte le funzionalità che ti aspetteresti da un'applicazione di KDE sono presenti anche in Calligra. Ciò include D-Bus, Flake, integrazione con il desktop, configurabilità e così via. Tutto ciò rende l'aspetto di Calligra molto familiare e lo integra nell'ambiente desktop, permettendo di lavorare uniformemente.

## <span id="page-6-0"></span>**Capitolo 2**

# **Configurare Calligra e il tuo sistema**

Benché Calligra dovrebbe funzionare tranquillamente senza nessuna modifica, ci possono essere alcune cose da ottimizzare per avere il meglio da Calligra. Questo capitolo ti mostra che cosa puoi fare per avere i risultati migliori con la tua nuova suite per ufficio, e adattarla alle tue necessità. Calligra è molto configurabile, fino ai dettagli delle barre per gli strumenti e la disposizione dei menu.

### <span id="page-6-1"></span>**2.1 Personalizzare la GUI di Calligra**

Benché Calligra sia fornito di una GUI (*Graphical User Interface*, interfaccia grafica per l'utente) che dovrebbe essere adeguata per le esigenze della maggior parte degli utenti, ci sono buone ragioni per cui puoi voler cambiare l'aspetto del programma.

Mia mamma, ad esempio, è un po' spaventata dai pulsanti e dalle voci del menu che non capisce. Per adattare Calligra alle sue necessità, ho ridotto la GUI alle sue funzionalità minime. Dato che lei deve solo scrivere lettere e usare alcuni modelli, non c'è bisogno di molte delle funzionalità di salvataggio, caricamento, stampa, ecc.

Grazie al concetto di 'azione' in Qt™ e KDE, puoi personalizzare liberamente le barre degli strumenti e i menu di Calligra. Purtroppo al momento non ci sono finestre semplici da usare per farlo. Calligra salva la configurazione della GUI in file XML e quindi dovrai modificare questi. Probabilmente questa situazione cambierà in futuro, per adesso però avrai bisogno di qualche conoscenza di base di come è strutturato un documento XML (oppure HTML che è un sottoinsieme di XML).

Normalmente, ogni applicazione di Calligra ha almeno due di questi file XML: uno descrive la GUI della struttura (fondamentalmente è quello che vedi quando non c'è nessun documento aperto), e un altro che descrive la GUI della parte usata (questo è quello che vedi normalmente). Ad esempio, per Calligra Words questi due file XML sono denominati calligra\_shell.rc e wor ds.rc.

Ecco un semplice esempio di file .rc.

**Example 2.1** Un esempio di un semplice file .rc

```
<!DOCTYPE QConfig ><qconfig >
<menubar >
<menu name="Edit"><text>Edit</text>
<action name =" edit_cut "/ >
<action name =" edit_copy "/ >
<action name="edit_paste"/>
<separator/>
\text{Factor name} = "edit\_find"\langle/menu>
<menu name="Insert"><text>Insert</text>
<action name =" insert_picture "/ >
<action name =" insert_clipart "/ >
<menu name =" Variable"><text >Variable </text >
<action name =" insert_var_datefix "/ >
<action name =" insert_var_datevar "/ >
</menu >
</menu >
</menubar >
<toolbars >
<toolbar name =" edit_toolbar " position =" right">
<action name =" edit_cut "/ >
<action name="edit_copy"/>
<action name =" edit_paste "/ >
</toolbar >
</toolbars>
</qconfig >
```
## <span id="page-8-0"></span>**Capitolo 3**

# **Come avere maggiori informazioni**

### <span id="page-8-1"></span>**3.1 Altri manuali di Calligra**

Per informazioni dettagliate sulle diverse applicazioni di Calligra, consulta i loro rispettivi manuali.

### <span id="page-8-2"></span>**3.2 Collegamenti**

I collegamenti seguenti dovrebbero esserti d'aiuto se stai cercando maggiori informazioni su KDE o Calligra.

- [La pagina principale di Calligra.](http://calligra.org) Qui puoi trovare informazioni su come ottenere e installare Calligra, le novità relative allo sviluppo di Calligra, schermate, ecc.
- [La pagina principale di KDE.](http://www.kde.org) KDE è l'ambiente desktop più avanzato e assolutamente libero e gratuito per sistemi operativi derivati da Unix. Calligra usa le librerie di KDE.
- [Pagina Qt.](http://qt-project.org/) Gli autori delle librerie C++ Qt™. KDE e Calligra usano le Qt™.

## <span id="page-9-0"></span>**Capitolo 4**

# **Programmare per Calligra**

### <span id="page-9-1"></span>**4.1 Introduzione**

Se vuoi partecipare allo sviluppo di Calligra, possono essere interessanti le seguenti risorse:

- In <http://techbase.kde.org/Development> troverai molti articoli sulla programmazione con Qt™ e KDE. Puoi trovare la versione in linea e completa della documentazione delle librerie di KDE su [KDE API Reference.](http://api.kde.org/)
- Il primo passo per contribuire con codice proprio è seguire [queste istruzioni](http://community.kde.org/Calligra/Building/Building_Calligra) per ottenere il codice sorgente e compilarlo.

## <span id="page-10-0"></span>**Capitolo 5**

## **Diritto d'autore e licenza**

Calligra è il risultato dello sforzo comune di molti sviluppatori. Ogni file sorgente di Calligra è sotto il copyright delle persone che l'hanno scritto e i loro nomi si possono trovare all'inizio di ogni file sorgente con la licenza applicata a tale file.

Questo manuale è copyright di Jost Schenck. Può essere distribuito liberamente, purché le note relative al diritto d'autore siano incluse. Puoi modificarlo purché tu mi invii le modifiche o le depositi sul Git di KDE. Non sarò responsabile per le conseguenze derivante dell'uso di questo manuale.

Gli altri manuali di Calligra sono sotto il copyright dei rispettivi autori.

Traduzione dell'interfaccia e della documentazione: Vincenzo Reale [smart2128vr@gmail.com](mailto:smart2128vr@gmail.com)

Traduzione della documentazione: Giovanni Bacci [s206756@studenti.ing.unipi.it](mailto:s206756@studenti.ing.unipi.it)

Manutenzione: Federico Zenith [federico.zenith@member.fsf.org](mailto:federico.zenith@member.fsf.org)

Questa documentazione è concessa in licenza sotto i termini della [GNU Free Documentation](fdl-license.html) [License.](fdl-license.html)

Questo programma è concesso in licenza sotto i termini della [GNU General Public License.](gpl-translated.html)